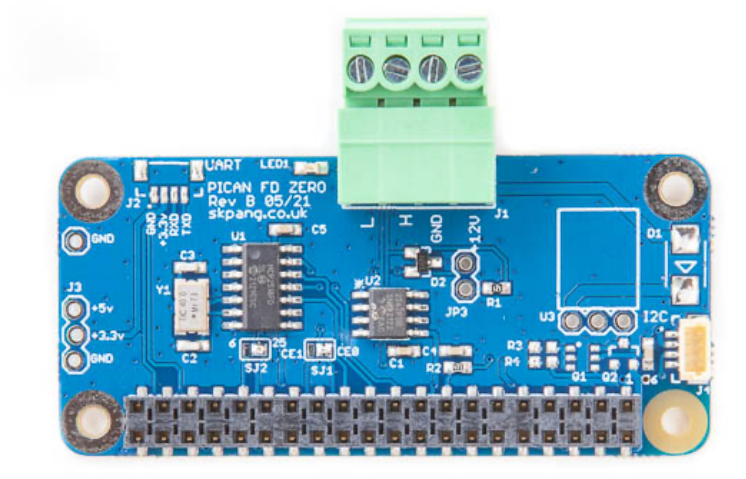

# PiCAN FD Zero for Raspberry Pi Zero USER GUIDE V1.0

# September 2021

Product name PiCAN FD Zero for Raspberry Pi Zero

Model number RSP-PICANFD

Manufacturer SK Pang Electronics Ltd

# **Contents**

# **Table of Contents**

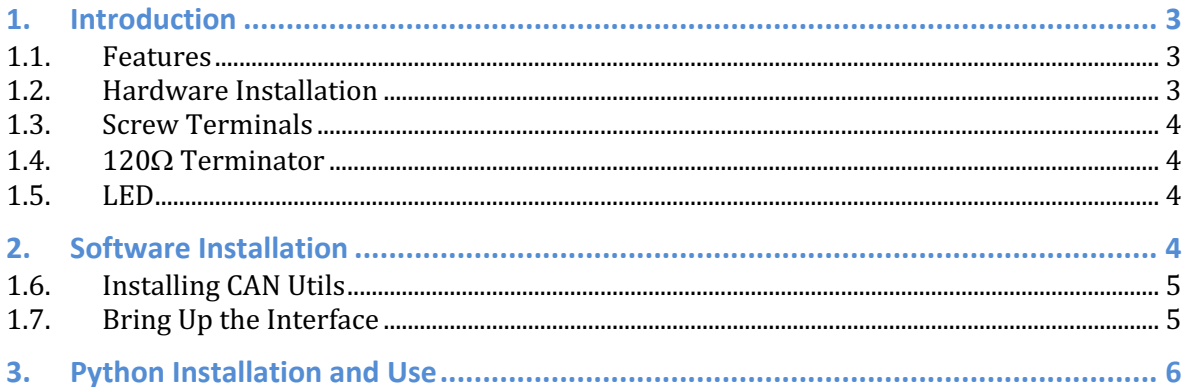

## **1. Introduction**

This PiCAN FD Zero board provide CAN-Bus FD capability for the Raspberry Pi Zero. It uses the Microchip MCP2518FD CAN controller with MCP2562FD CAN transceiver. Connections are made via 4way plug in terminal. CAN H, CAN L and GND.

The improved CAN FD extends the length of the data section to up to 64 bytes per frame and a data rate of up to 8 Mbps.

Easy to install SocketCAN driver. Programming can be done in C or Python.

#### **1.1.Features**

- Arbitration Bit Rate upto 1Mbps
- Data Bit Rate up to 8Mbps
- CAN FD Controller modes
- Mixed CAN2.0B and CANFD mode
- CAN2.0B mode
- Conforms to  $ISO11898-1:2015$
- High speed SPI Interface
- 120 $\Omega$  terminator ready
- 4 way plug-in terminal for CAN and power
- 120 $Ω$  terminator ready
- LED indicator (GPIO 22)
- SocketCAN driver, appears as can0 to application
- Interrupt RX on GPIO25 or GPIO6
- Qwiic (I2C) connector for extra sensors

#### **1.2.Hardware Installation**

Before installing the board make sure the Raspberry is switched off. Carefully align the 40way connector on top of the Pi. Use spacer and screw (optional items) to secure the board.

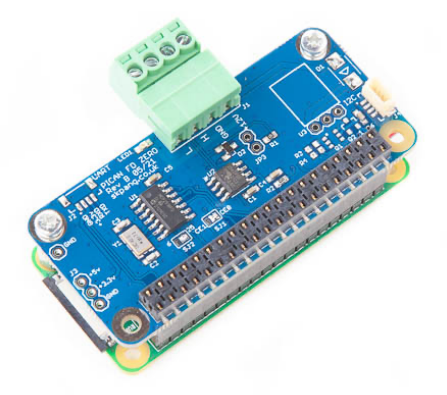

#### **1.3.Screw Terminals**

The CAN connections are made via the 4way plug-in terminals.

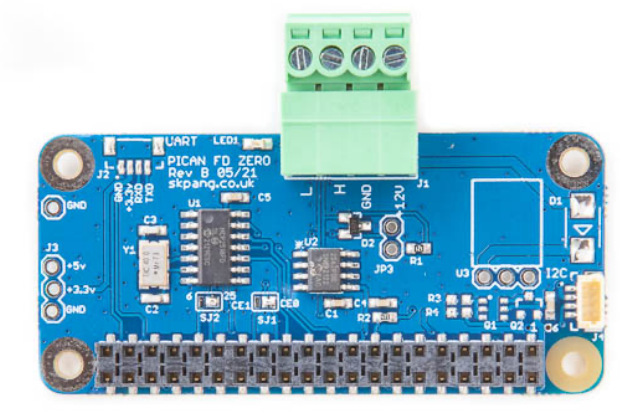

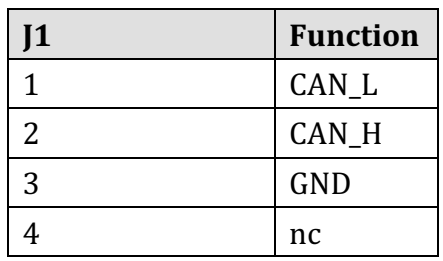

#### **1.4.120**W **Terminator**

There is a 120 $\Omega$  fitted to the board. To use the terminator solder a 2way header pin to JP3 then insert a jumper.

#### **1.5. LED**

There is a red LED fitted to the board. This is connected to GPIO22.

### **2. Software Installation**

It is best to start with a brand new Raspbian image. Download the latest from:

https://www.raspberrypi.org/downloads/raspbian/

After first time boot up, do an update and upgrade first.

sudo apt-get update sudo apt-get upgrade sudo reboot

Add the overlays by:

sudo nano /boot/config.txt

Add these lines to the end of file:

dtparam=spi=on

dtoverlay=mcp251xfd,spi0-0,interrupt=25

Reboot Pi:

sudo reboot

**1.6. Installing CAN Utils** Install the CAN utils by:

sudo apt-get install can-utils

**1.7.Bring Up the Interface**

You can now bring the CAN interface up with CAN 2.0B at 500kbps:

sudo /sbin/ip link set can0 up type can bitrate 500000

or CAN FD at 500kpbs / 2Mbps. Use copy and paste to a terminal.

sudo /sbin/ip link set can0 up type can bitrate 500000 dbitrate 2000000 fd on sample-point .8 dsample-point .8

Connect the PiCAN FD Zero to your CAN network via the plug-in screw terminal.

To send a CAN 2.0 message use :

cansend can0 7DF#0201050000000000

This will send a CAN ID of 7DF. Data 02 01 05 - coolant temperature request.

To send a CAN FD message with BRS use :

cansend can0 7df##15555555555555555

To send a CAN FD message with no BRS use :

cansend can0 7df##05555555555555555

Connect the PiCAN to a CAN-bus network and monitor traffic by using command:

candump can0

You should see something like this:

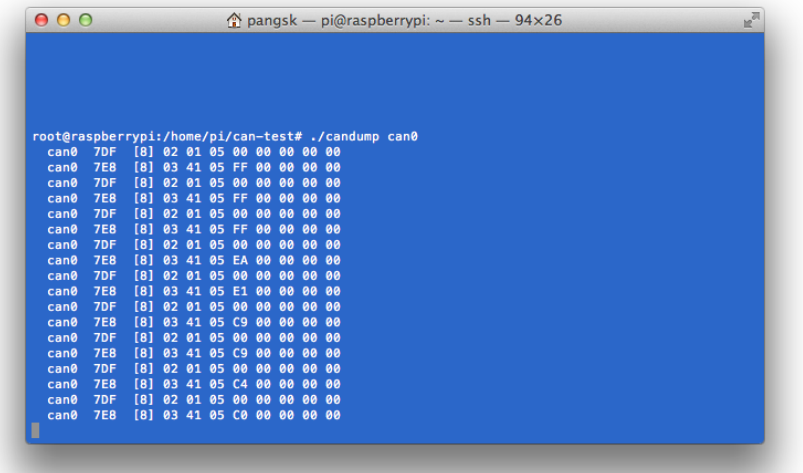

## **3. Python Installation and Use**

Ensure the driver for PiCAN FD is installed and working correctly first.

Clone the pythonCan repository by:

git clone https://github.com/hardbyte/python-can

cd python-can

sudo python3 setup.py install

Check there is no error been displayed.

Bring up the can0 interface:

sudo /sbin/ip link set can0 up type can bitrate 500000 dbitrate 2000000 fd on sample-point .8 dsample-point .8

Now start python3 and try the transmit with CAN FD and BRS set.

#### python3

```
import can
```

```
bus = can.interface.Bus(channel='can0', bustype='socketcan_native',fd = 
True)
```

```
msg = can.Message(arbitration_id=0x7de,extended_id=False,is_fd = True, 
bitrate switch = True,data=[0,0,0,0,0,0x1e,0x21,0xfe, 0x80, 0, 0,1,0]
```
bus.send(msg)

/python-can \$ python3 10 Python 3.5.3 (default, Jan 19 2017, 14:11:04) [GCC 6.3.0 20170124] on linux Type "help", "copyright", "credits" or "license" for more information. >>> import can >>> bus = can.interface.Bus(channel='can0', bustype='socketcan\_native',fd = True) >>> msg = can.Message(arbitration\_id=0x7de,extended\_id=False,is\_fd = True, bitrate  ${\sf L}$ switch = True,data=[0,0,0,0,0,0x1e,0x21,0xfe, 0x80, 0, 0,1,0]) >>> bus.send(msg)  $\rightarrow$  >  $\blacksquare$ 

To receive messages and display on screen type in:

```
notifier = can.Notifier(bus, [can.Printer()])
```
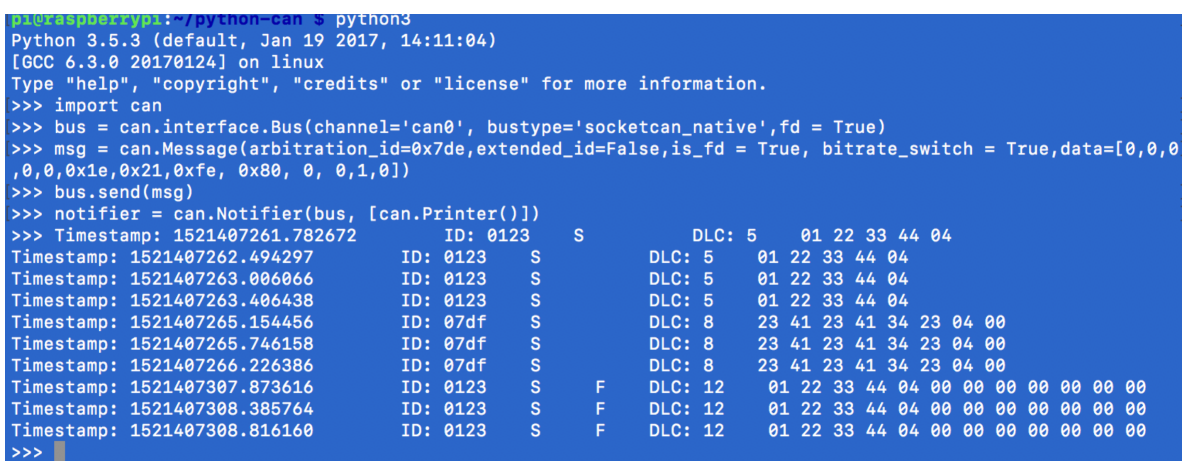

Documentation for python-can can be found at :

https://python-can.readthedocs.io/en/stable/index.html

More expamles in github:

https://github.com/skpang/PiCAN-FD-Python-examples